# Week  $5 - j$ Query and the DOM

### **Introduction**

Last week we looked at how jQuery syntax is constructed to target selectors. We also looked at how to use the inbuilt effects, animate() and  $\text{cs}($  ), and how to trigger them from events such as  $\text{click}()$  or mouseenter().

This week we'll be looking at some specific jOuery commands that help us navigate the Document Object Model. These commands, however, are only beneficial if we have good HTML structure.

## **The Document Object Model**

It's useful for us to understand an HTML document as a tree:

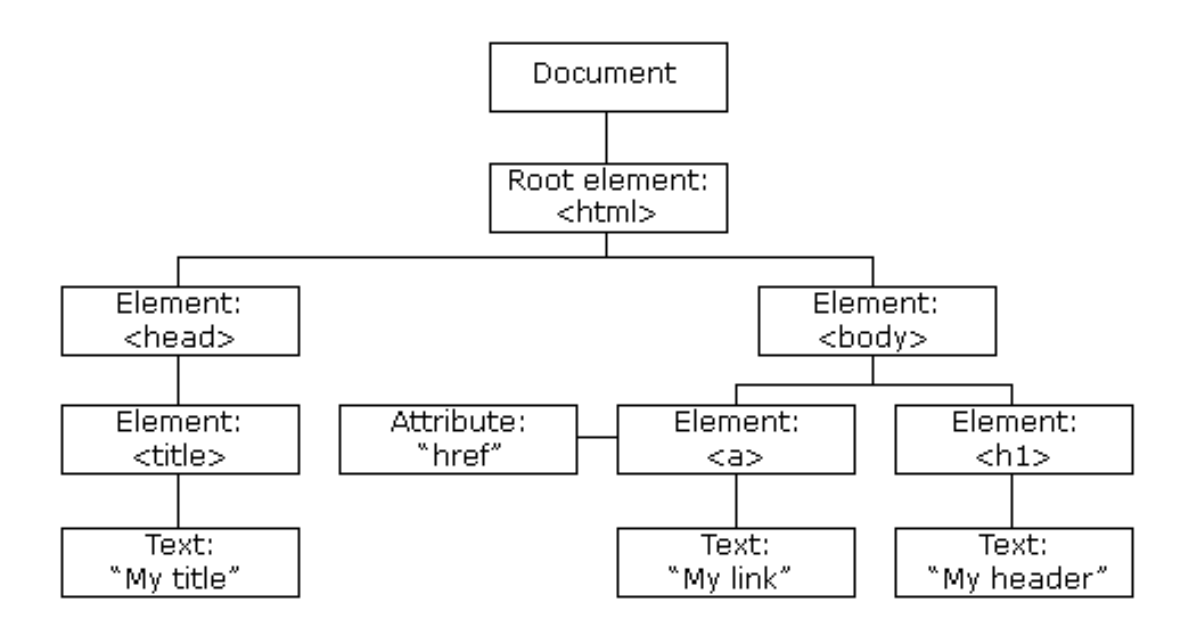

As we know, HTML tags are frequently nested inside of one another. For example:

```
<section>
  <h1>A Heading</h1>
  <p>Lorem ipsum dolor sit amet, consectetur adipiscing elit. Ut 
  mattis mi a nulla eleifend vitae sagittis <span>libero</span>
  imperdiet. Vivamus consequat risus sit amet tortor laoreet vitae 
  mattis enim ornare.</p>
</section>
```
In the above code, we have a  $\langle h1 \rangle$  and  $\langle p \rangle$  nested inside of a  $\langle$  section $\rangle$ . Additionally, there is a  $\langle$  span> nested inside of the  $\langle p \rangle$ .

jQuery provides us with some tools for describing the relationship between elements:

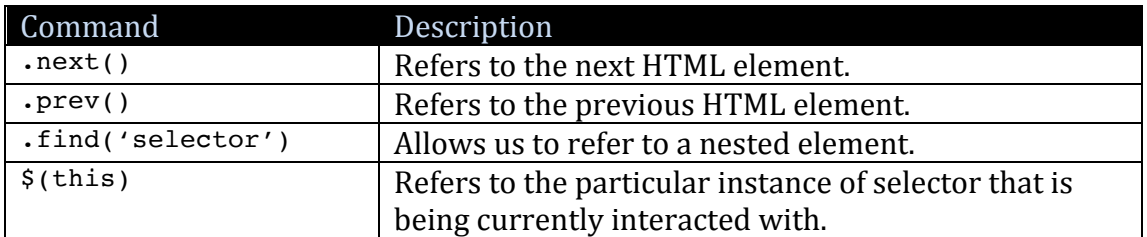

These tools are incredibly handy because they allow us to get around a lot of unnecessary coding.

# **\$(this)**

Let's start by explaining how  $s$  (this) works. Let's say we have an HTML document with several  $\langle h1 \rangle$  tags. When we hover over an  $\langle h1 \rangle$  we want its colour to turn red (#FF0000).

If we were to code the following, then whenever we placed the mouse over *any* of the <h1> tags, they would *all* turn red, but we only want the current instance to change colour:

```
$('h1').mouseenter(function() { 
  $('h1').css({
    color: '#ff0000'
  });
});
```
We could create a series of IDs to give a unique identifier to each one. Whilst this would work, it would result in a lot of code because we'd need to code the event for each individual  $\leq h1$ .

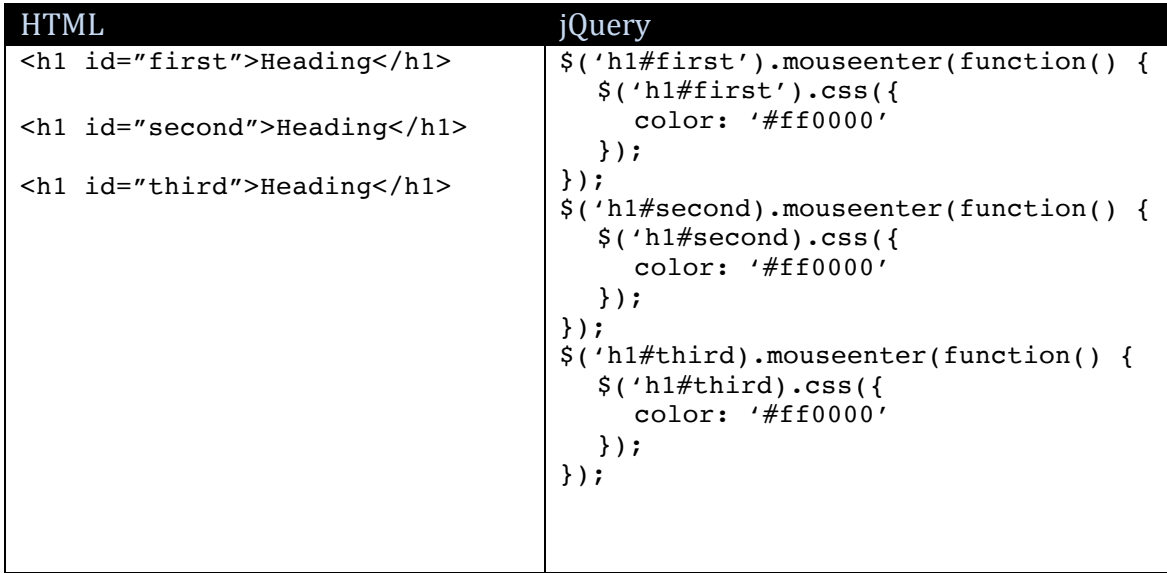

Luckily, jQuery provides us with a simple way around this using  $\zeta$  (this).

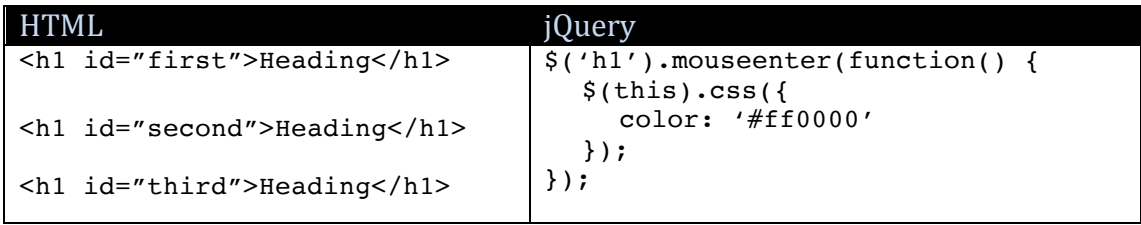

In this example, we can see that the mouseenter event and ensuing function is attached to the  $\langle h_1 \rangle$  selector, meaning that placing the mouse over *any*  $\langle h_1 \rangle$  will trigger the function. The function, however, will only affect the *specific* <h1> that currently has the mouse over it rather than every single one, and that is what  $s$ (this) refers to – the *current instance* that is being interacted with.

Clever huh? Using  $s(t)$  this) the browser knows which specific instance is being affected. Using  $.next()$  and  $.\text{prev()}$  we can then affect elements that precede or follow the current instance ... *and this is where we need good HTML structure*.

## Let's **Build an Accordion**

You can see an example of the accordion at work on the MAS241 page. The code that makes it work is *incredibly* simple, but its efficacy is entirely dependent on good HTML structure.

What we have here is a structure like this:

```
<h3>Heading 1</h3>
<p class="hiddenContent">Lorem ipsum dolor sit amet … interdum augue 
feugiat.</p>
<h3>Heading 2</h3>
<p class="hiddenContent"> Donec ante risus, iaculis sed faucibus … ac 
turpis egestas.</p>
```
There's some very simple styling applied to  $\langle h \rangle$  tag and the .hiddenContent class (which is applied to the  $\langle p \rangle$  tags):

```
h3 {
  border: 1px solid black;
  padding: 10px;
  background-color: black;
  color: white;
  margin: 1px 0 0 0;
  cursor: pointer;
}
.hiddenContent {
  display: none;
  margin-left: 10px;
}
```
So, when the page loads, any element with the . hiddenContent class is hidden.

The jQuery code is also very simple. It relies heavily on good HTML structure. We bind a click event to the  $\langle h3 \rangle$  and then trigger the slides:

```
$('h3').click(function() {
  $('.hiddenContent').slideUp(300);
  $(this).next().slideDown();
});
```
Let's break this down into steps:

- 1. When any <h3> tag is clicked it triggers the function.
- 2. The first thing to happen is that every element with the . hiddenContent class is told to slideUp. This ensures that only one block of hidden content can be displayed at any given time.
- 3. jQuery then determines which particular instance of  $\langle h \rangle$  has been clicked and tells the *next* element in the HTML structure to slideDown. If you look back at the HTML code on the previous page, you'll see that the *next* element along from the  $\langle h3 \rangle$  is always a  $\langle p \rangle$  class="hiddenContent">  $\langle p \rangle$ .

Too easy, and an effective way of a) condensing a lot of content and b) focusing your user's attention on the particular bit of content they've selected to view.

#### **When to use .find()**

 $jQu$ ery's .prev() and .next() are pretty straightforward to use, but they only refer to the previous and next HTML element, they don't help when an element is nested inside of another. For example:

```
<section>
  <h1>A Heading</h1>
  <p>Lorem ipsum dolor sit amet, consectetur adipiscing elit. Ut 
  mattis mi a nulla eleifend vitae sagittis <span>libero</span>
  imperdiet. Vivamus consequat risus sit amet tortor laoreet vitae 
  mattis enim ornare.</p>
  <p>Phasellus eget augue ac arcu tincidunt mattis sit amet ac 
  turpis. Pellentesque congue risus a ipsum dapibus sed interdum 
  ligula tincidunt.</p>
</section>
```
If we wanted to affect the  $\langle$ span> which is nested in the  $\langle$ p> when the  $\langle$ h1> is clicked, then  $.next()$  won't help us. Why? Well, the next element from the <h1> is the  $\leq p$ . It is possible to chain more than one instance of .next() and .prev() together to traverse more than one element. For example:

```
$('h1').click(function() {
  $(this).next().next().css({ color: '#FF0000' });
});
```
But in the HTML example above, using .next().next() takes us to the second  $\langle \cdot \rangle$  tag not the  $\langle \cdot \rangle$  tagson  $\langle \cdot \rangle$ . This is where we need to use  $\cdot$  find('selector') to locate the selector we want to target.

The following code shows us how to target a nested selector  $-$  in this case the <span> inside the <p>. This is important because it relates to the second coding test you have to complete.

```
$('h1').click(function() {
   \sqrt{\frac{1}{5}(\text{this}) \cdot \text{next}(t) \cdot \text{find}(t - \text{span}^t) \cdot \text{cess}(\text{color}: t + \text{FF00000}^t);
});
```
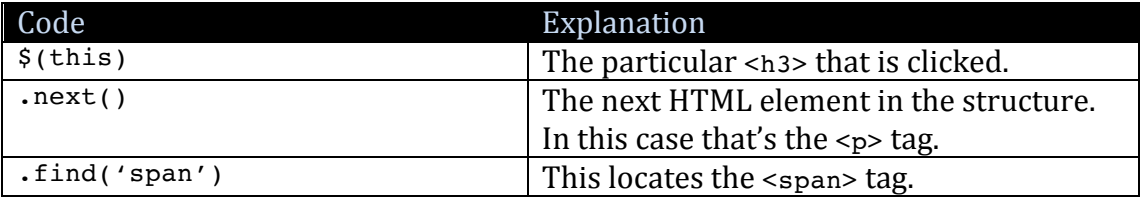

So, as you can see, we can use  $.\text{prev}()$ ,  $.\text{next}()$ ,  $.\text{find()}$  and any combination thereof to traverse the HTML structure relative to the position of whatever element is treated as  $s$  (this).